## Abilitare il software di rilevamento dei bordi (misurazione del calibro)

Questo manuale di istruzioni spiega come eseguire il software di rilevamento dei bordi (misurazione calibro).

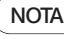

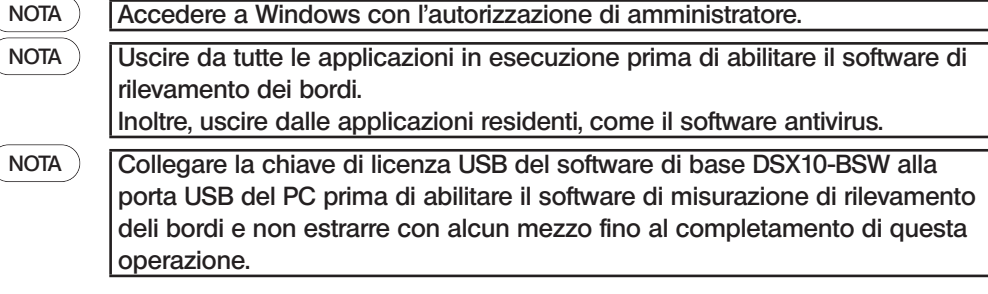

- 1. Inserire il supporto "DSX10-ASW-EDM" sull'unità disco del PC.
- 2. Fare clic su "DSX10-ASW-EDM.exe" o "DSX10-ASW-EDM" nel supporto tramite Esplora risorse.

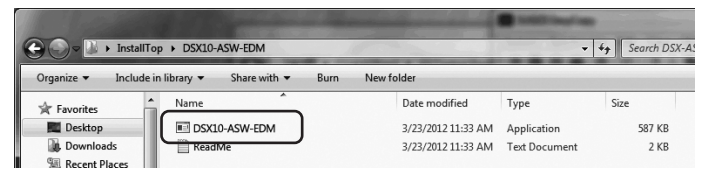

3. Viene visualizzato il seguente messaggio.

"Caliper measurement is currently disabled. Do you wish to enable it? [y/n]" Per abilitare questa opzione, inserire "y" dalla tastiera e premere il tasto ENTER.

Caliper measurement is currently disabled. Do you wish to enable it? [y|n]:  $\Box$ 

NOTA

Quando viene visualizzato un messaggio come "Caliper measurement is currently enabled.", la misurazione di rilevamento del bordo è già stata abilitata.

Chiudere il prompt dei comandi con il pulsante <Close> nell'area in alto a destra della schermata del prompt dei comandi. Non sono necessarie ulteriori procedure.

4. Se l'abilitazione dell'opzione di misurazione del rilevamento dei bordi è riuscita, viene visualizzato il seguente messaggio. "Caliper measurement has been enabled"

"Press ENTER to exit:"

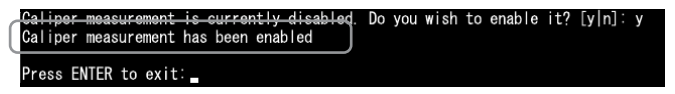

- 5. Avviare il software di base DSX10-BSW.
- 6. Fare clic sul pulsante [Measurement]  $\overline{A}$  sul menu in alto, quindi fare clic sul pulsante  $[Measurement]$  $B$

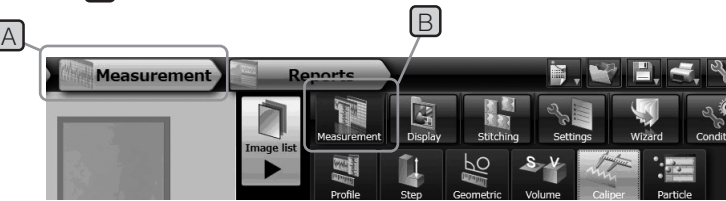

7. Controllare che la funzione "Caliper measurement" sia stata abilitata.

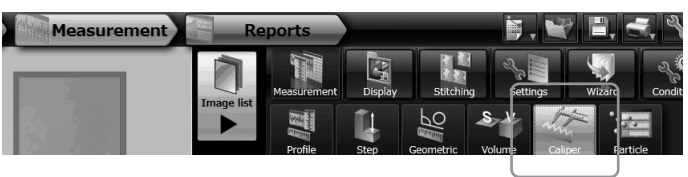

L'operazione è ora completata.

## Riferimento:

Il software di misurazione del rilevamento dei bordi può ancora essere utilizzato per 90 giorni, inclusa la data di attivazione, anche se la chiave di licenza USB viene rimossa dal PC. Se si supera la data di scadenza dell'utilizzo del software di rilevamento dei bordi senza la chiave di licenza USB, collegare la chiave di licenza USB alla porta USB del PC, quindi riavviare il software di base DSX10-BSW.

· Windows è un marchio registrato di Microsoft Corporation negli Stati Uniti e in altri paesi.

· Altri nomi di società e nomi di prodotti sono marchi commerciali o marchi registrati delle società corrispondenti.

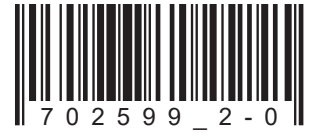

## **EVIDENT CORPORATION**

702599 Printed in Germany 10/22 Version 2.0